# **Tell commands**

## D2000 Tell - command syntax

[D2000 Server](#page-0-0) [D2000 Archiv](#page-5-0) [D2000 Kom](#page-13-0) D<sub>2000</sub> Event [D2000 Calc](#page-19-0) [D2000 DBManager](#page-21-0) [D2000 Alarm](#page-22-0) [D2000 Topology](#page-22-1) [D2000 GateWay](#page-22-2) [D2000 WorkBook](#page-23-0)

Tell commands can be run:

- interactively from the [D2000 System Console](https://doc.ipesoft.com/display/D2DOCV23EN/D2000+System+Console) process
- interactively from the [D2000 Application Manager](https://doc.ipesoft.com/display/D2DOCV23EN/D2000+Applications+Configuration) process
- from the command line using the [D2000 Tell](https://doc.ipesoft.com/display/D2DOCV23EN/D2000+Tell) process
- from an ESL script using the [COMMAND](https://doc.ipesoft.com/pages/viewpage.action?pageId=132418738) action

### <span id="page-0-0"></span>D2000 SERVER (KERNEL)

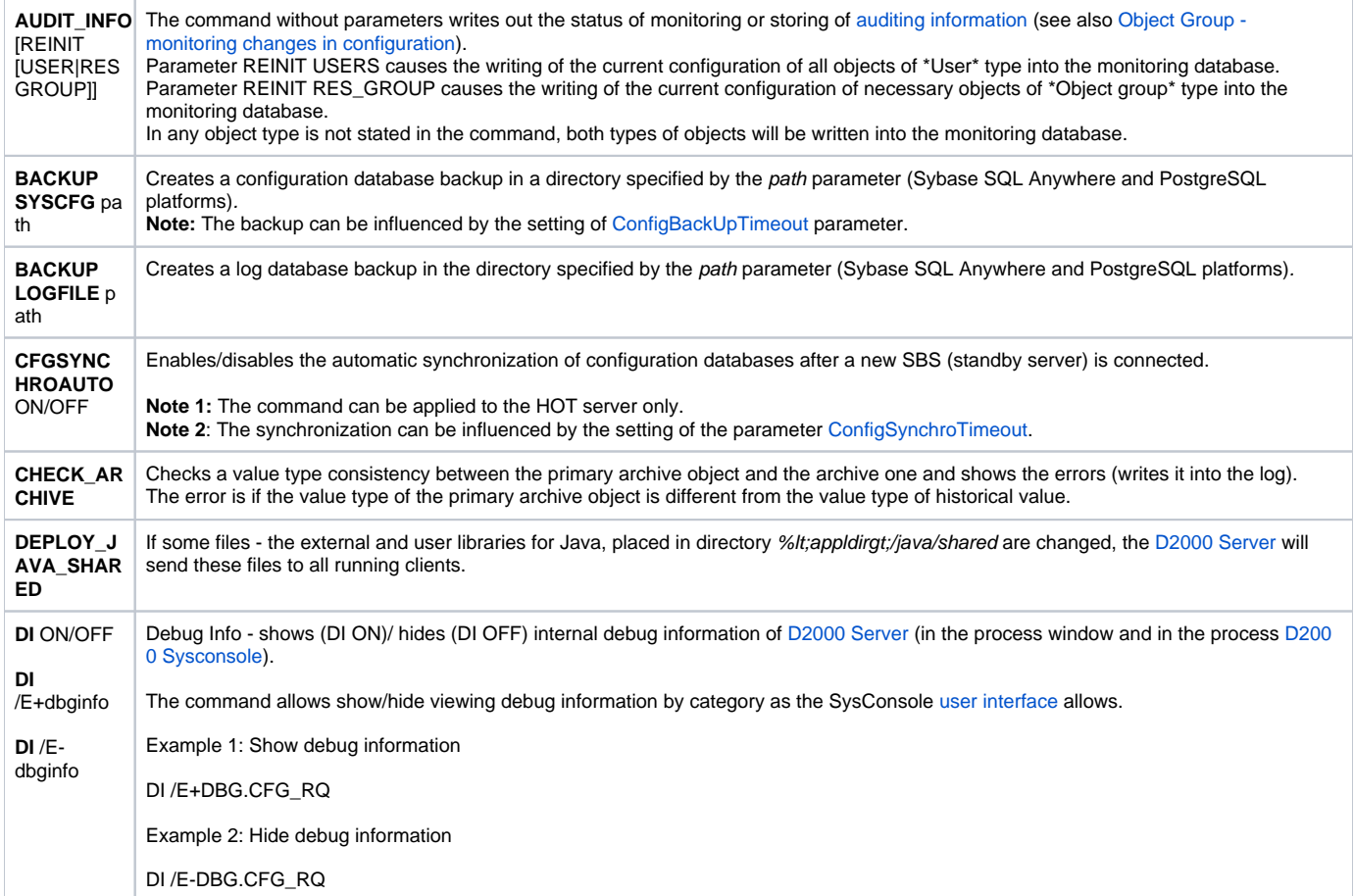

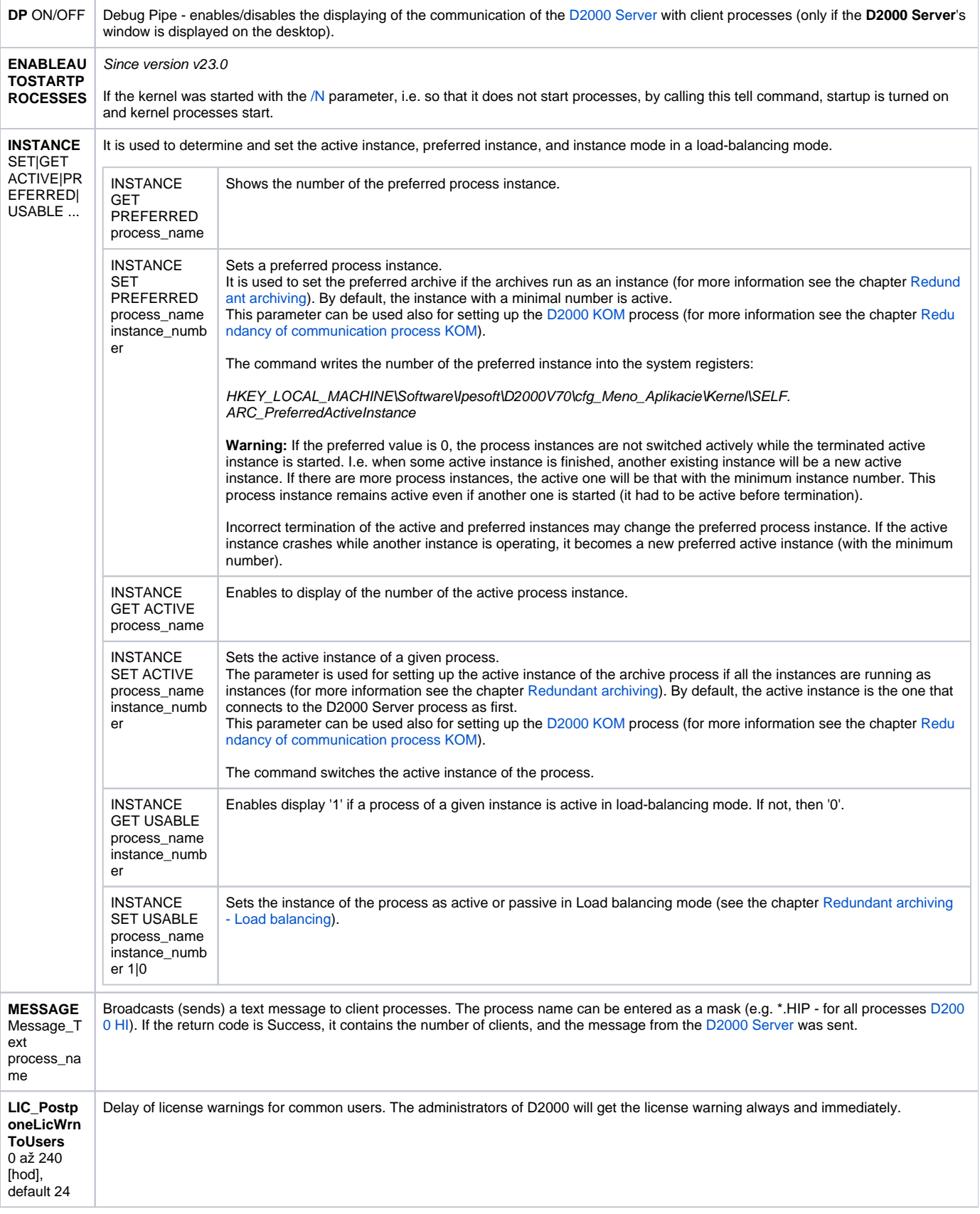

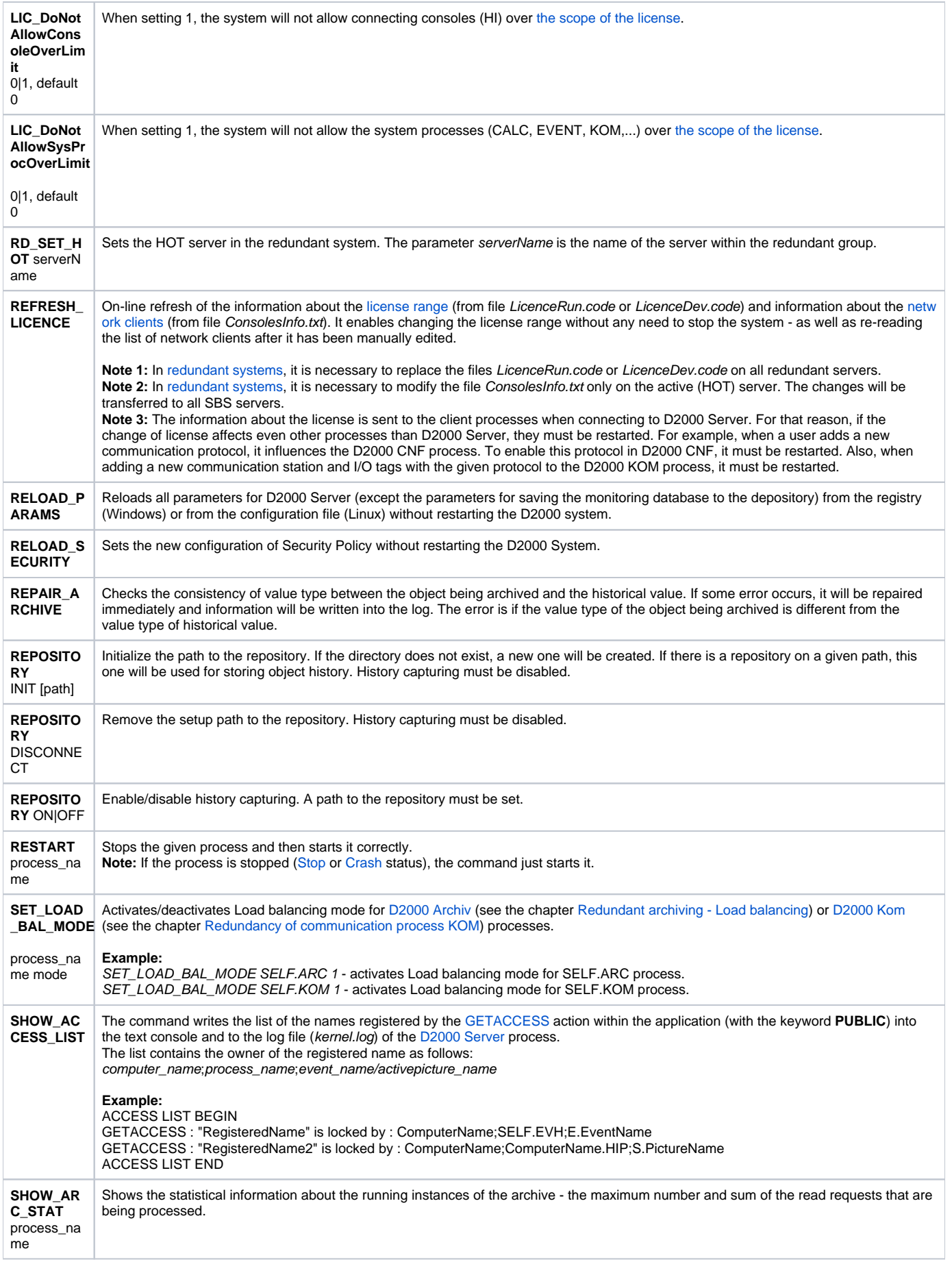

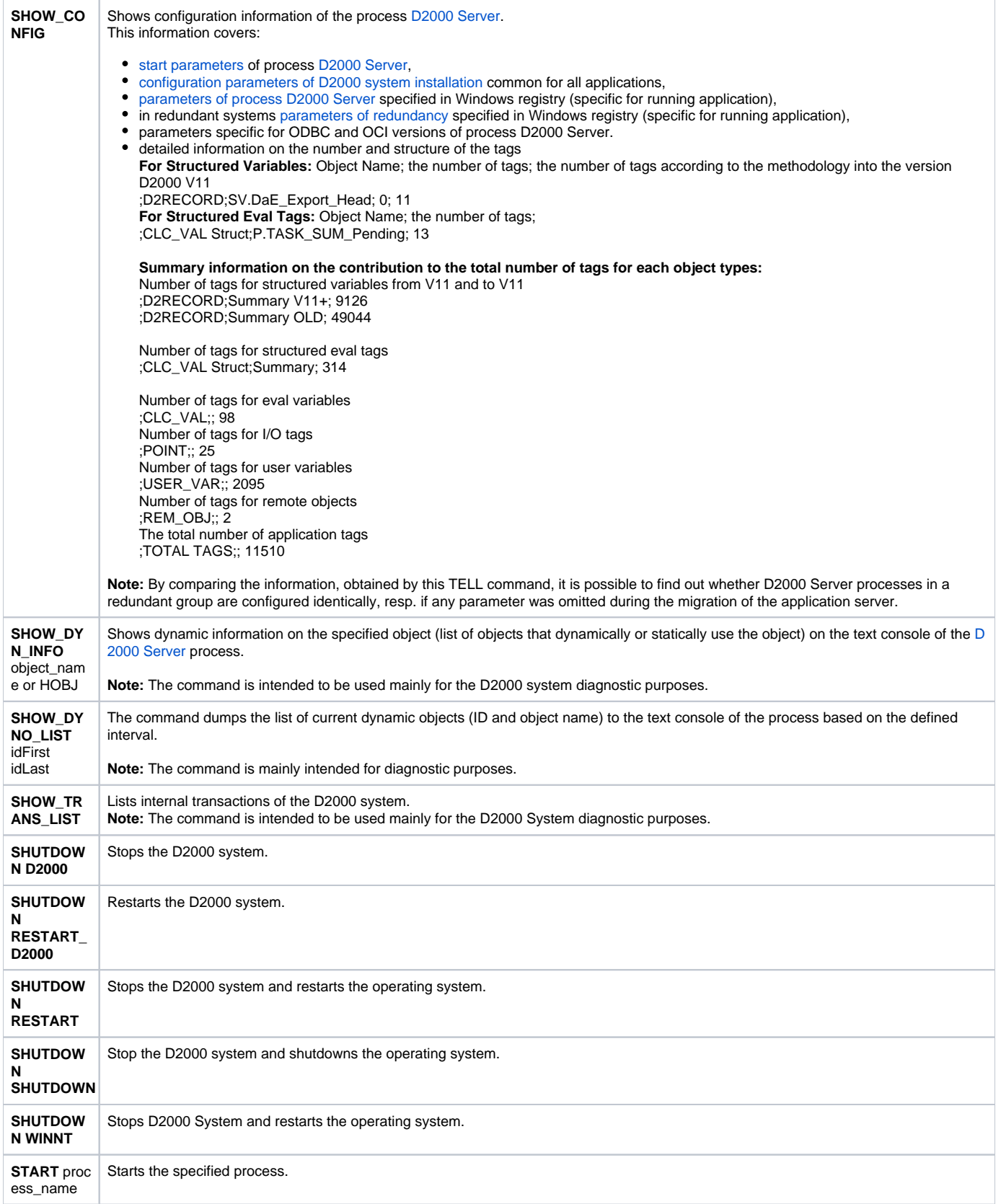

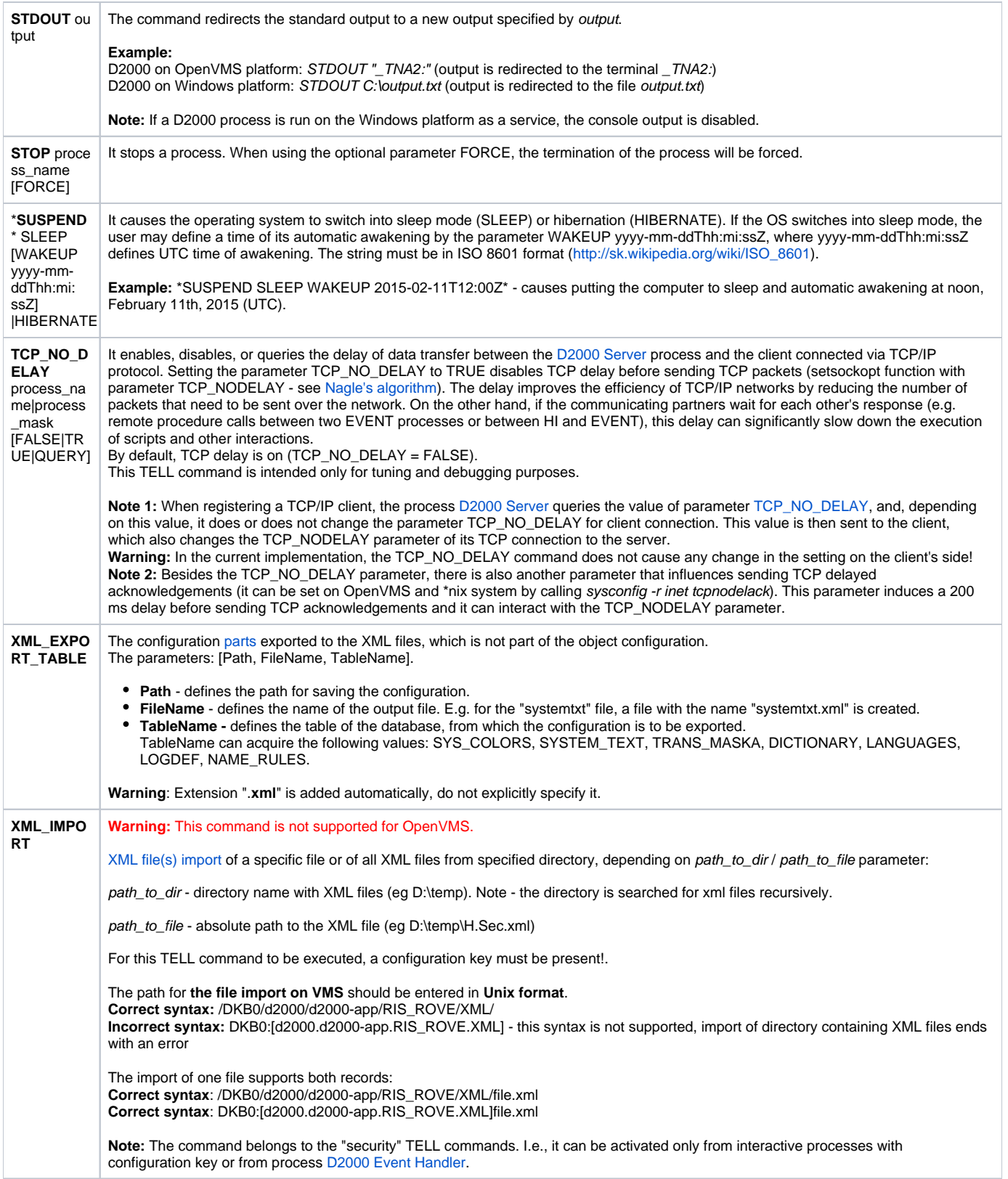

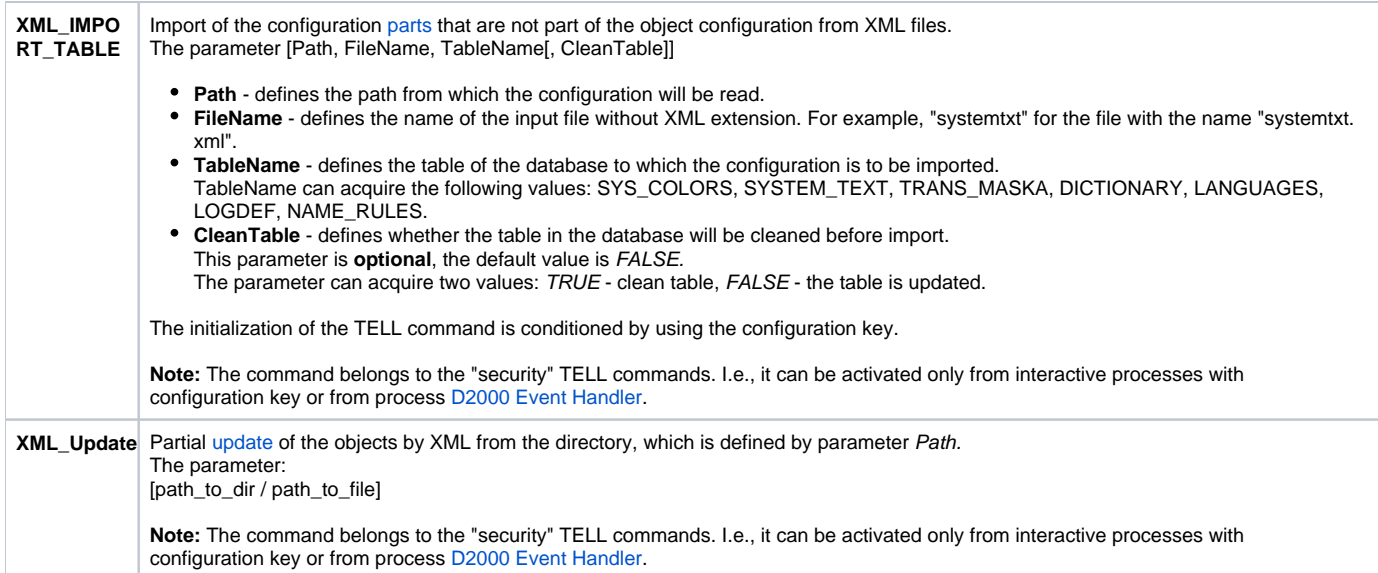

### <span id="page-5-0"></span>D2000 ARCHIV

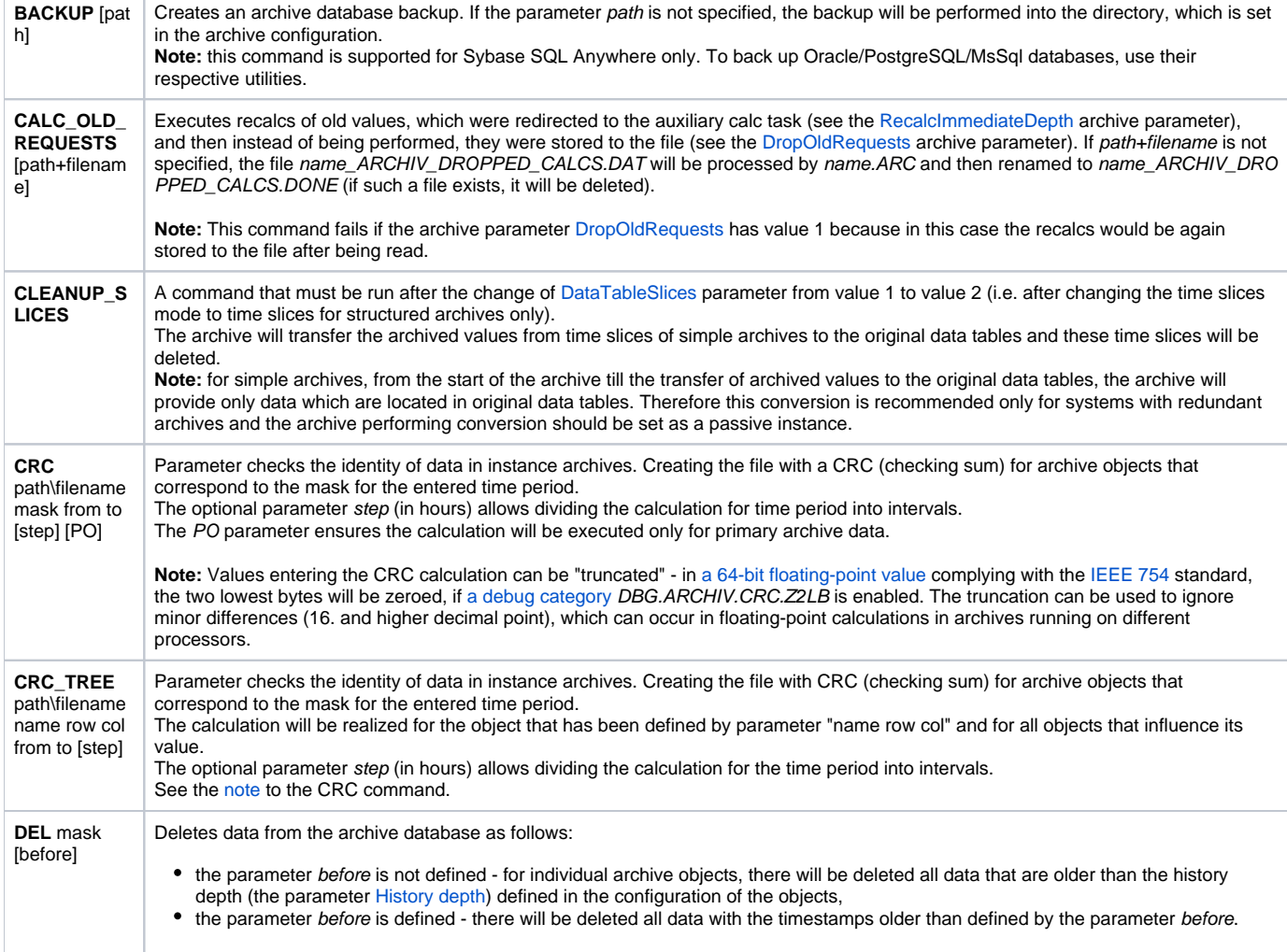

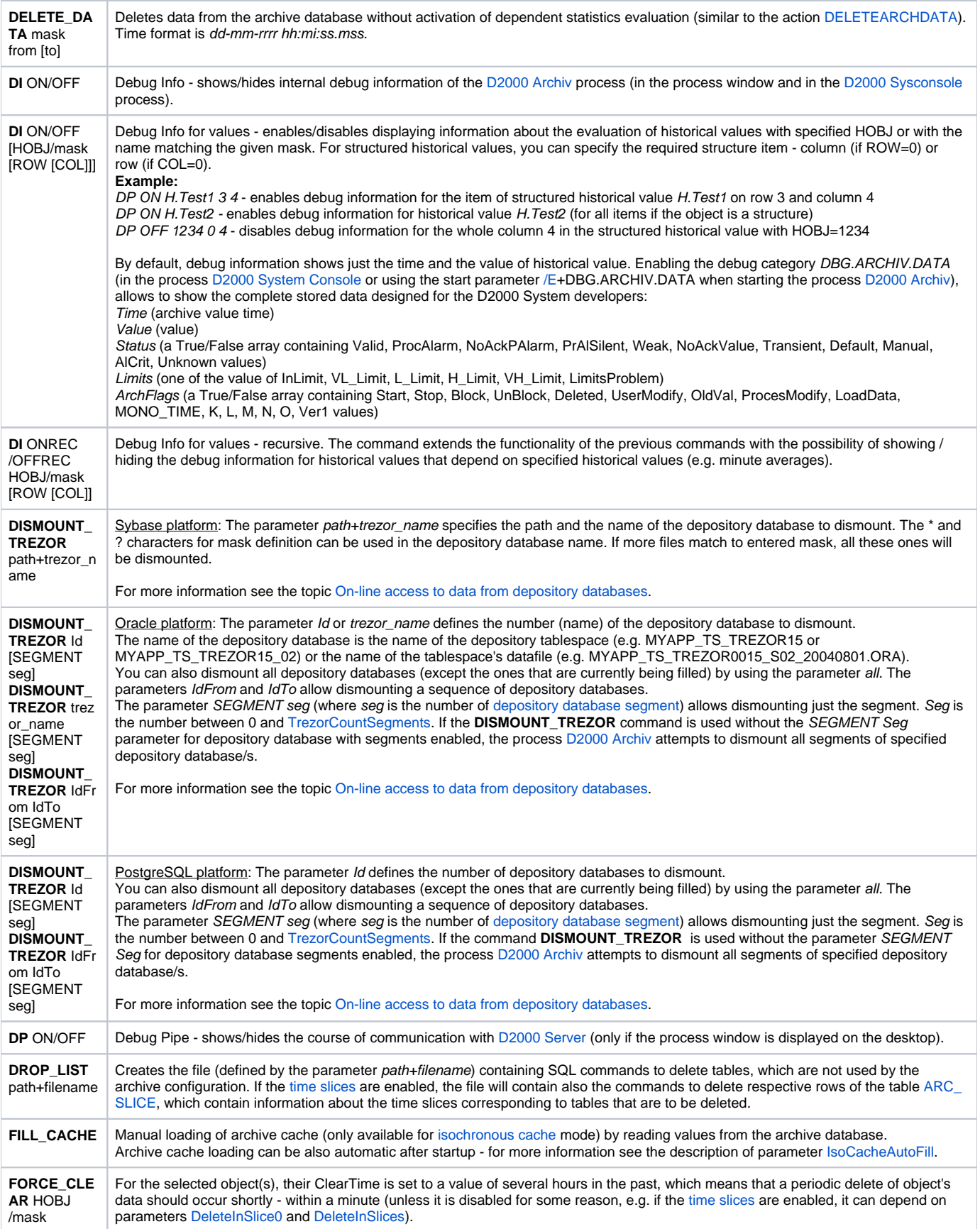

<span id="page-7-0"></span>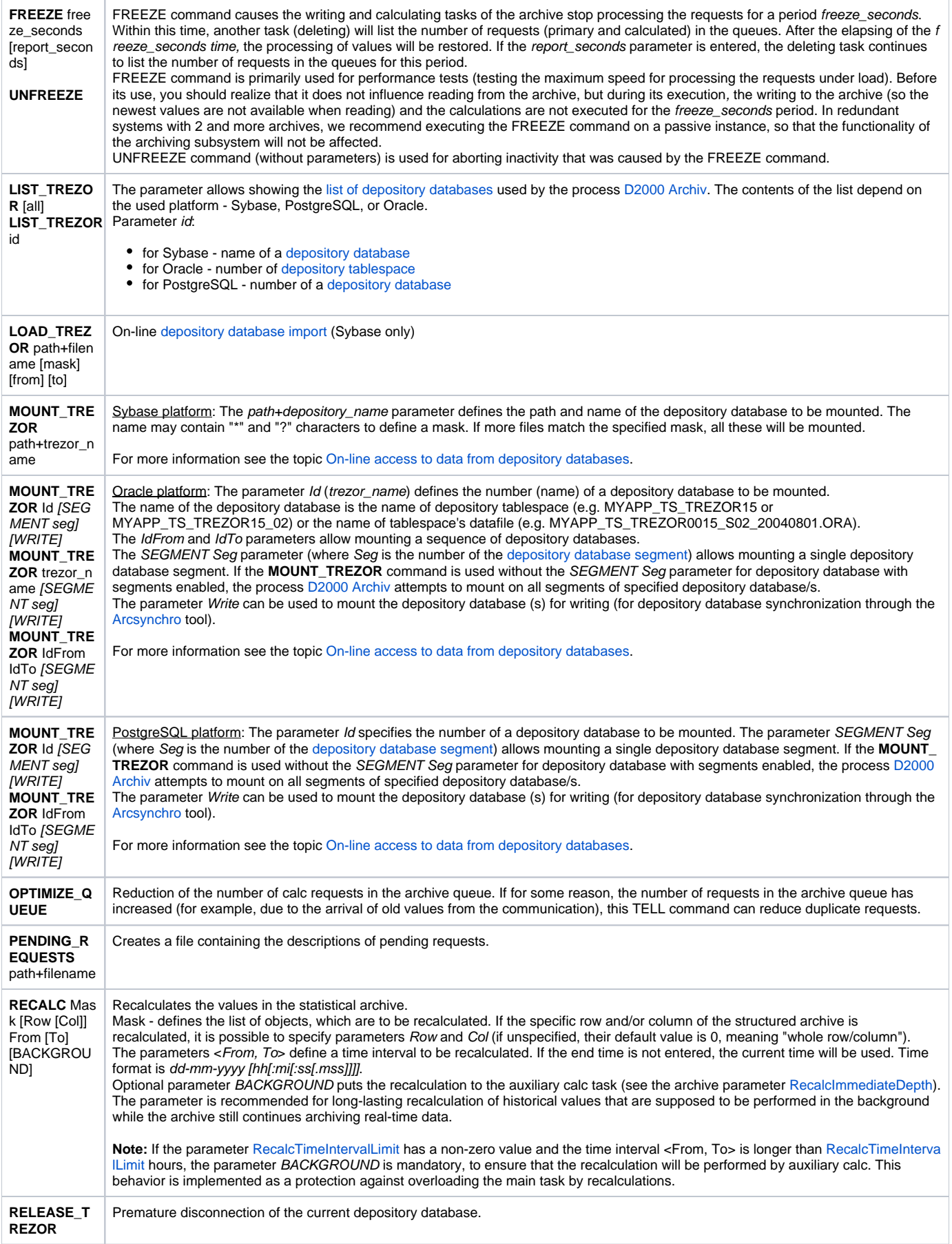

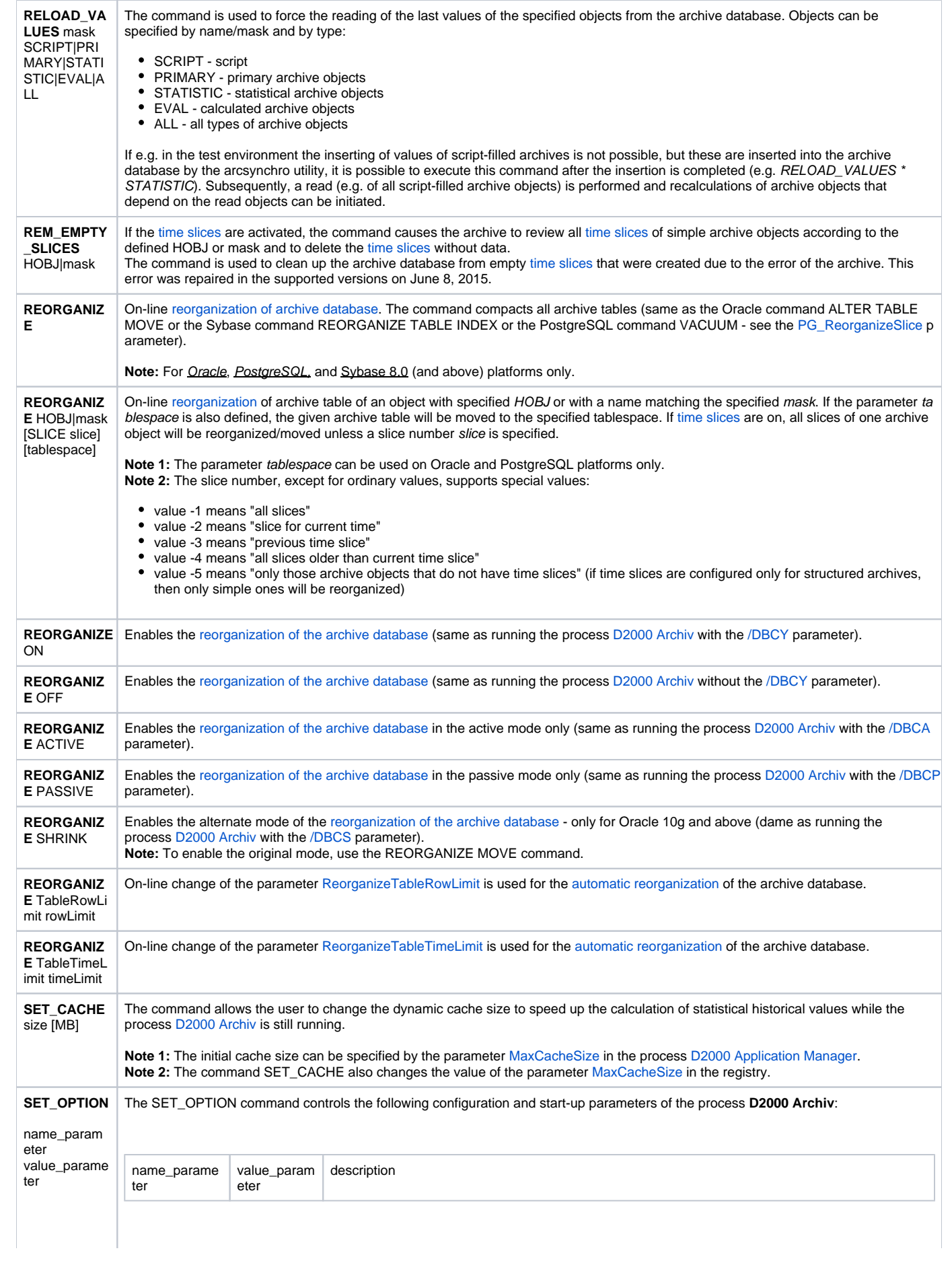

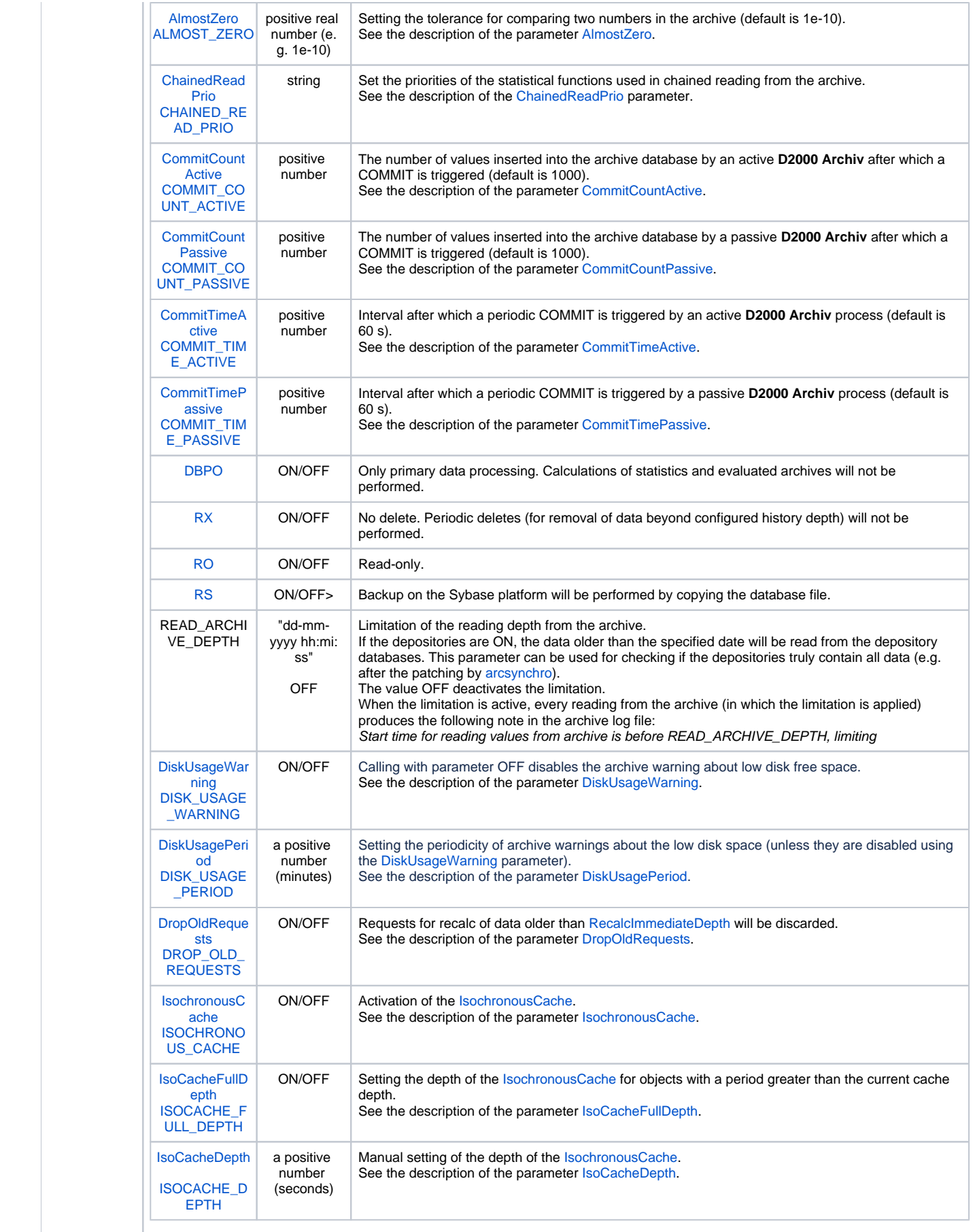

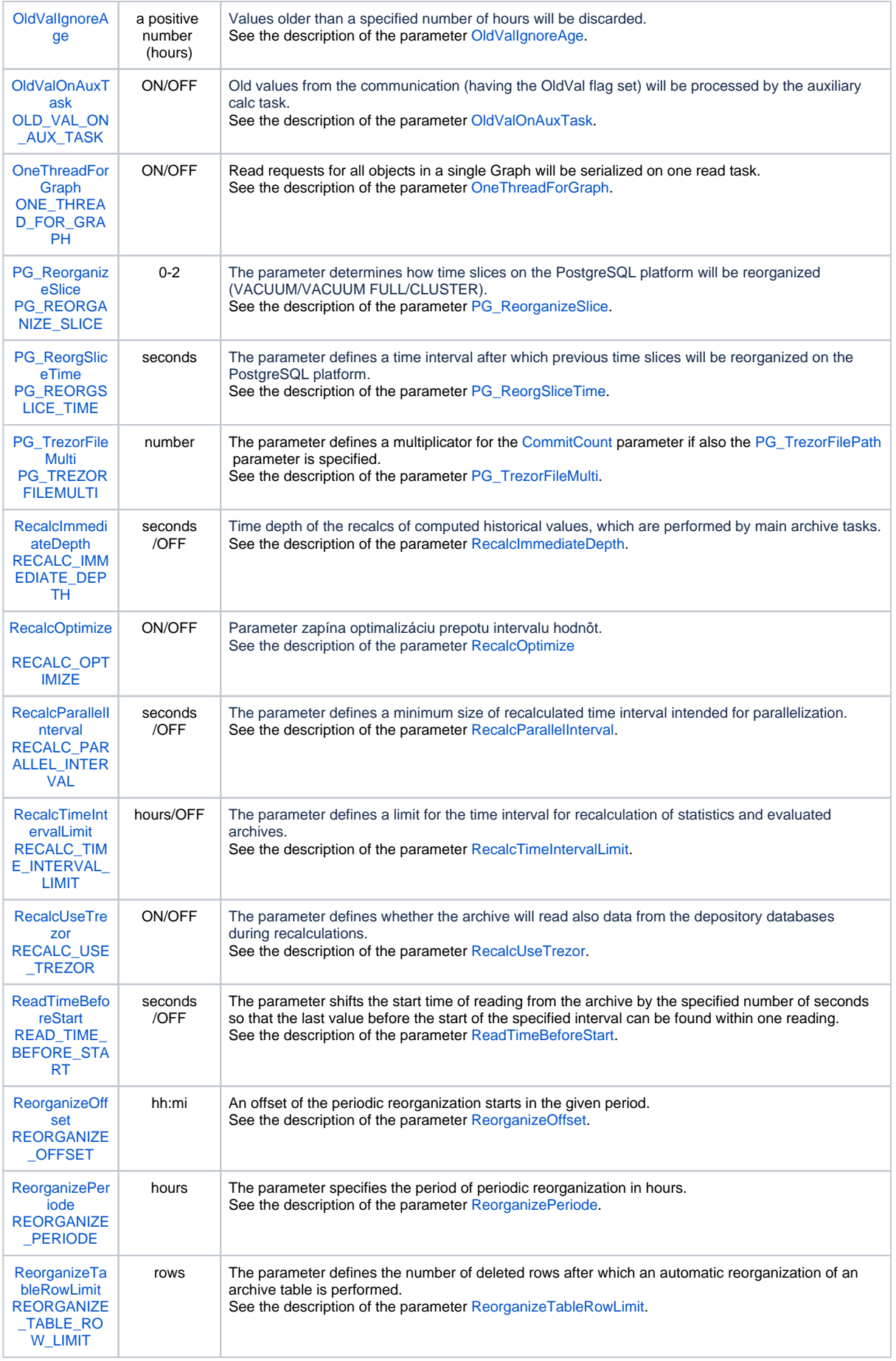

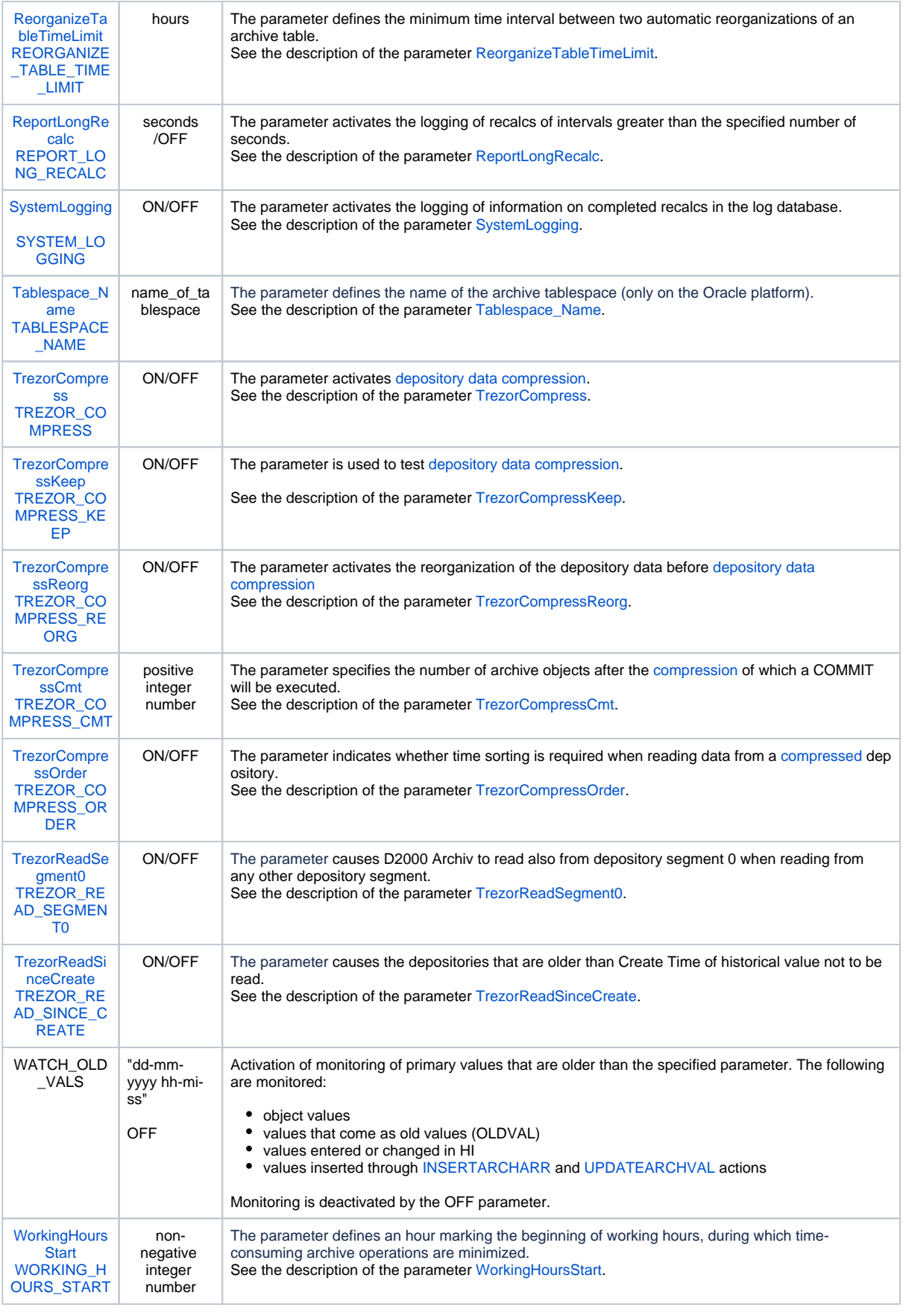

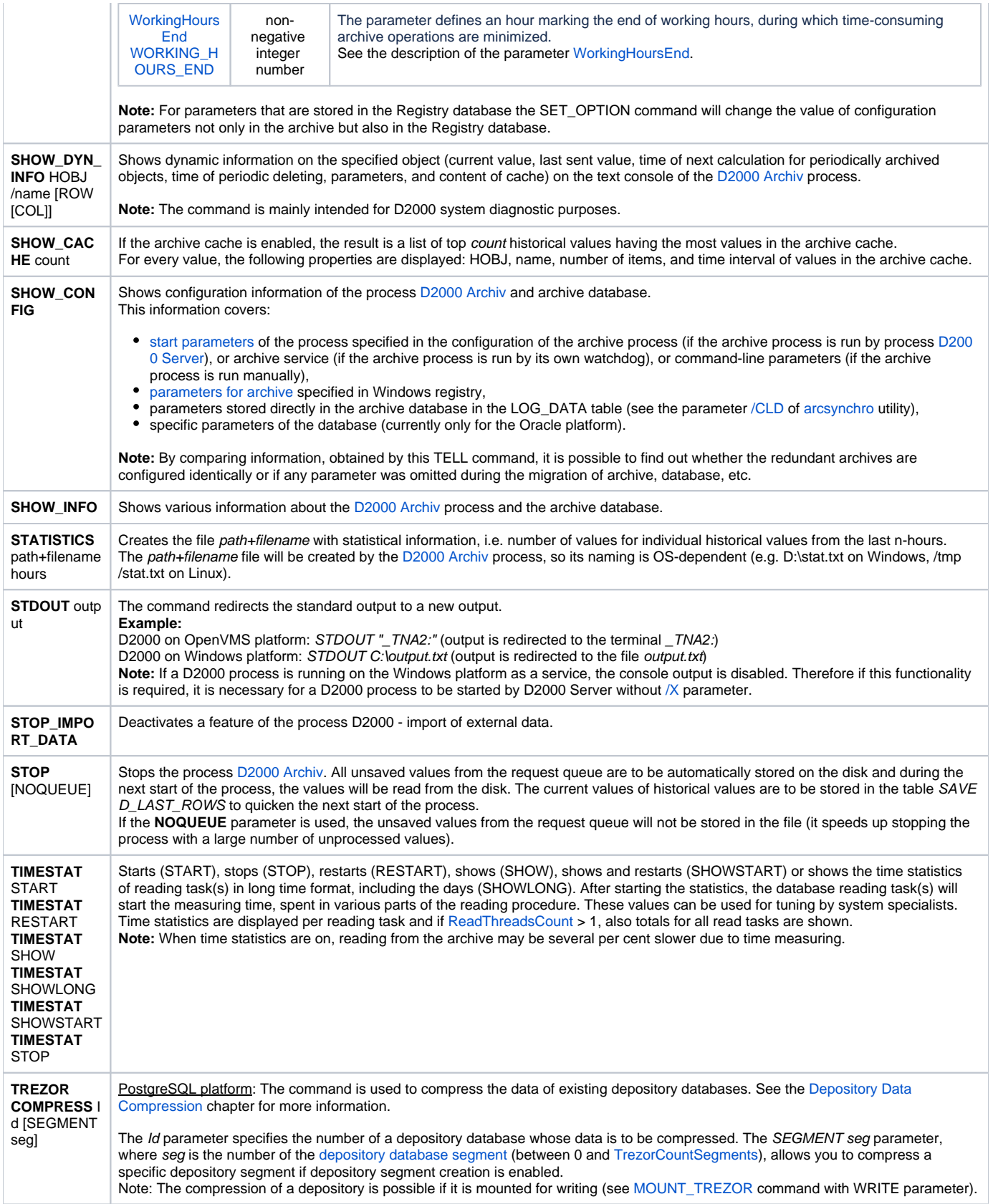

PostgreSQL platform: The command is used to decompress the data of existing depository databases. See the Depository Data [Compression](https://doc.ipesoft.com/display/D2DOCV23EN/Depository+Data+Compression) chapter for more information.

The Id parameter specifies the number of a depository database whose data is to be decompressed. The SEGMENT seg parameter, where seg is the number of the [depository database segment](https://doc.ipesoft.com/display/D2DOCV23EN/Depository+Databases#DepositoryDatabases-trezorovy_segmentpg) (between 0 and [TrezorCountSegments](https://doc.ipesoft.com/display/D2DOCV23EN/Depository+Databases#DepositoryDatabases-trezorcountsegments)), allows you to compress a specific depository segment if depository segment creation is enabled. Note: The decompression of a depository is possible if it is mounted for writing (see [MOUNT\\_TREZOR](#page-7-0) command with WRITE parameter).

### <span id="page-13-0"></span>D2000 KOM

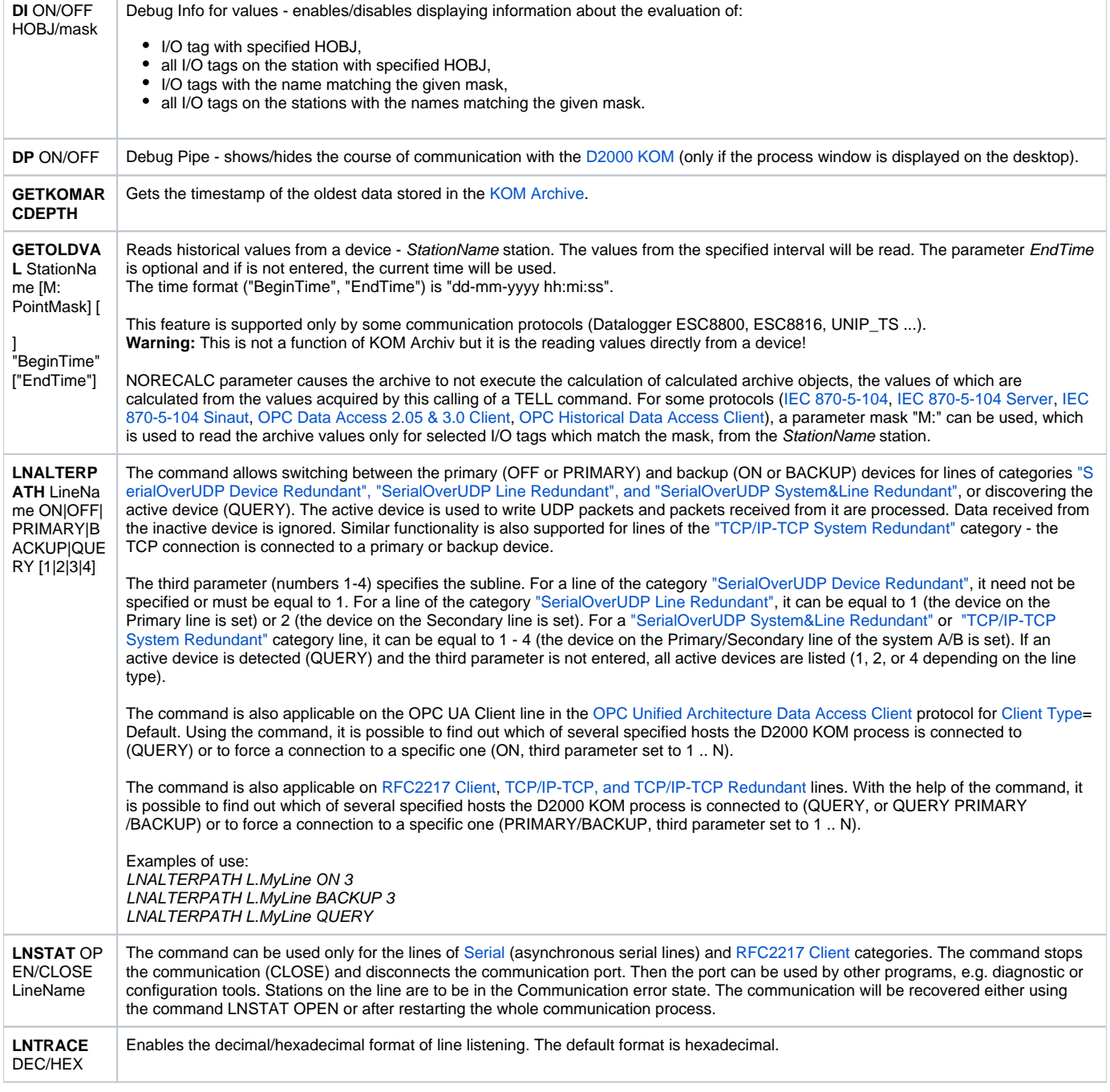

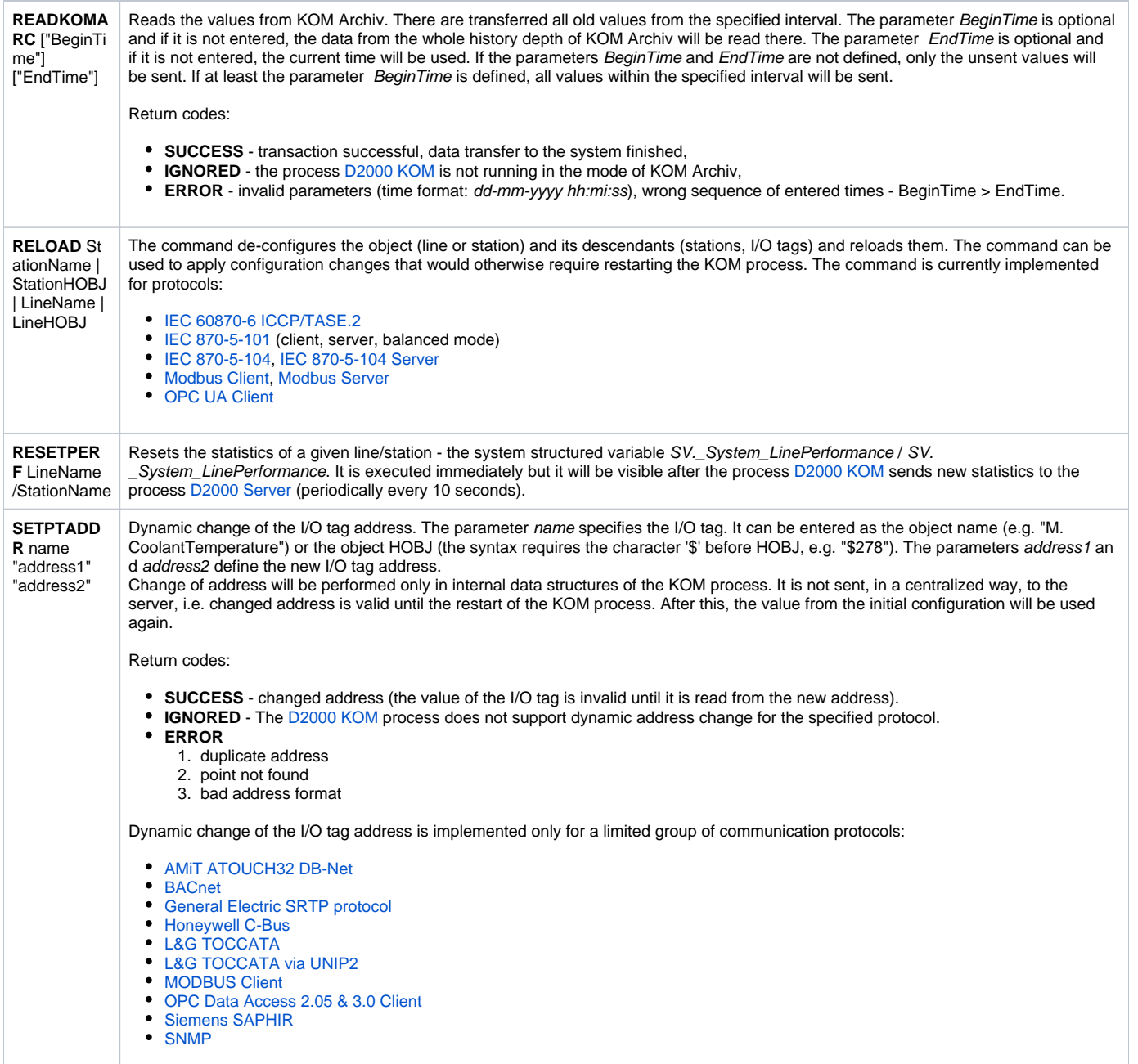

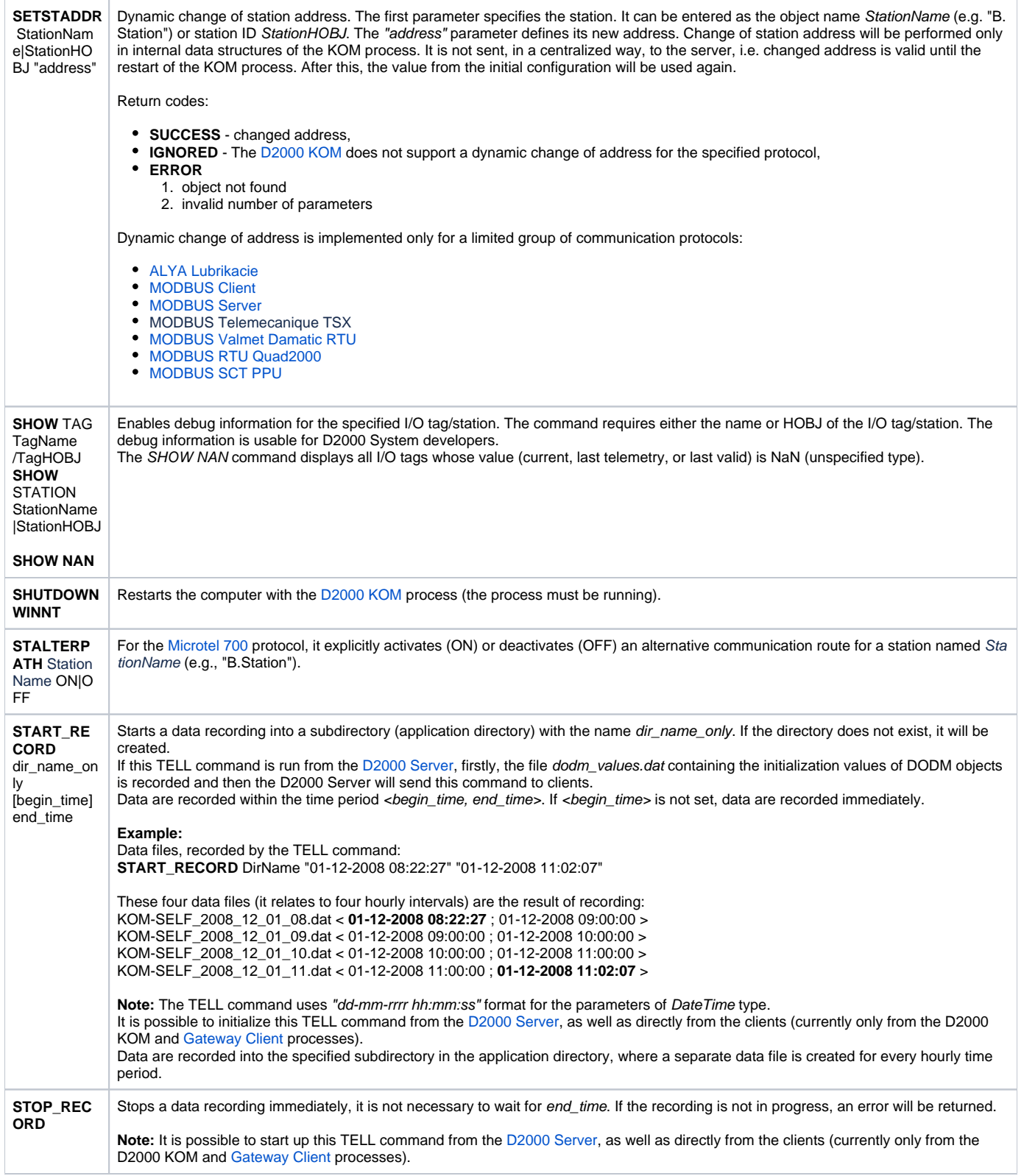

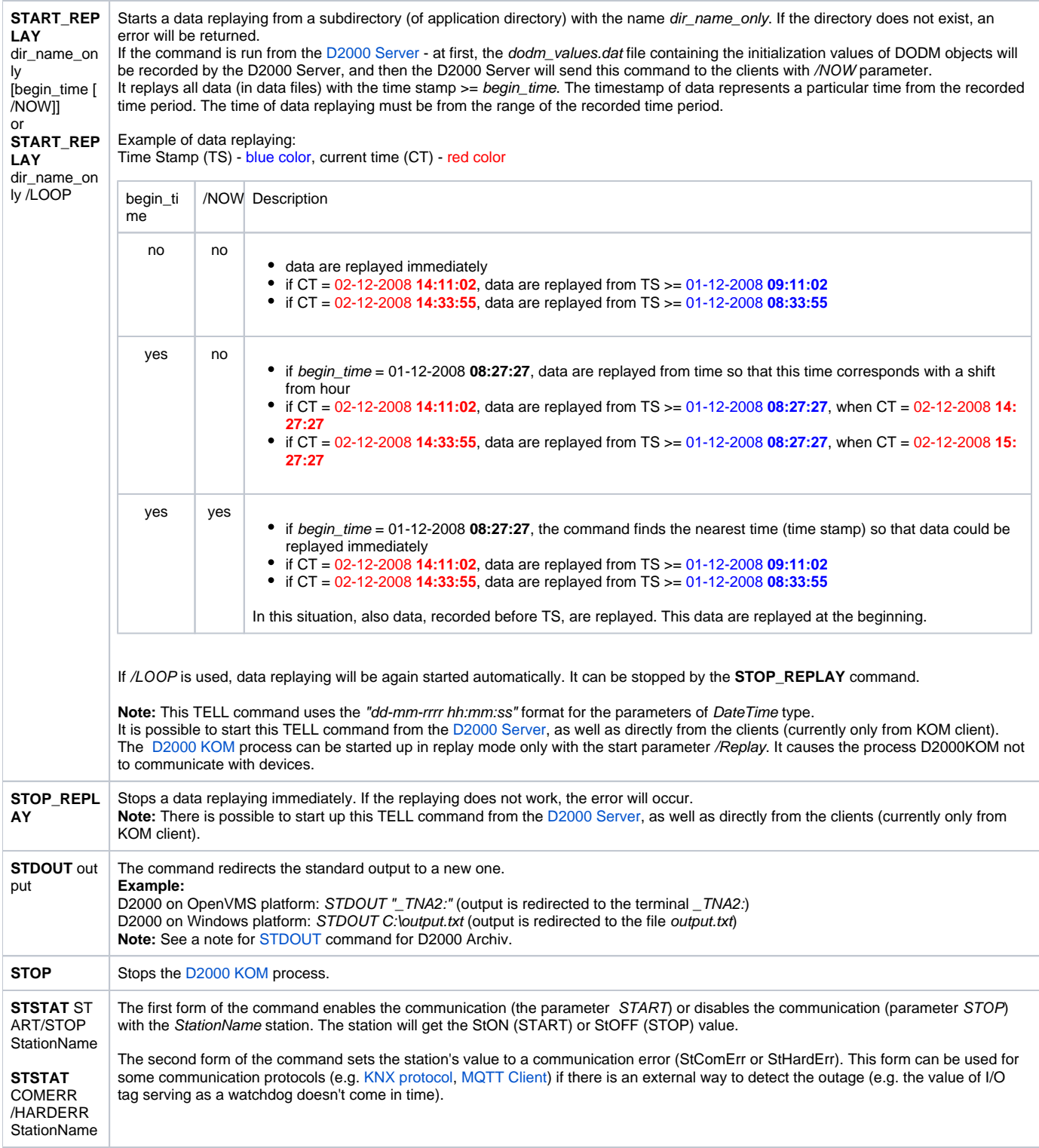

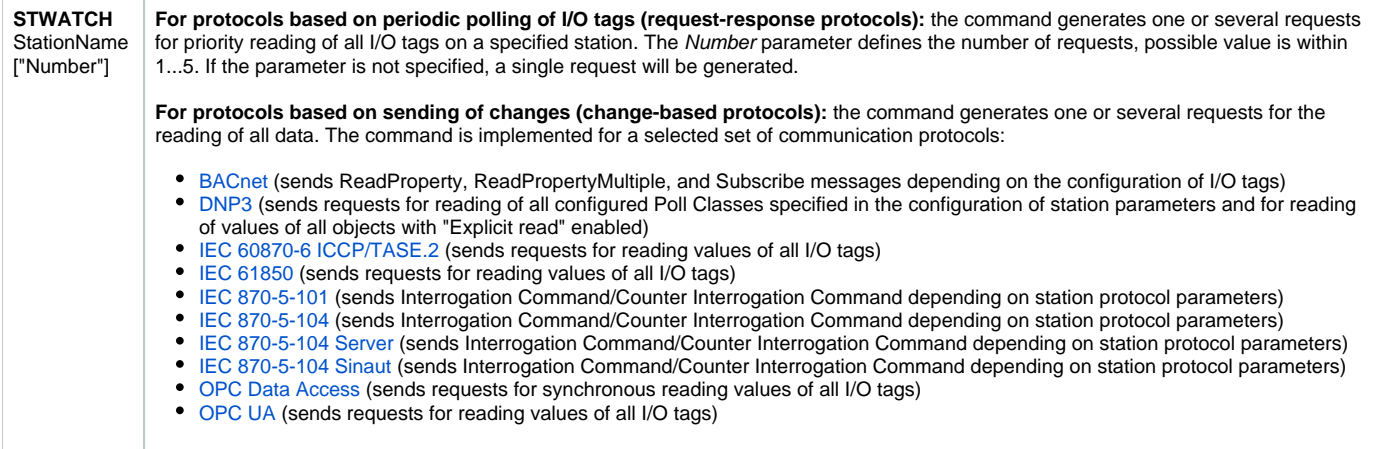

### <span id="page-17-0"></span>**D2000 EVENT**

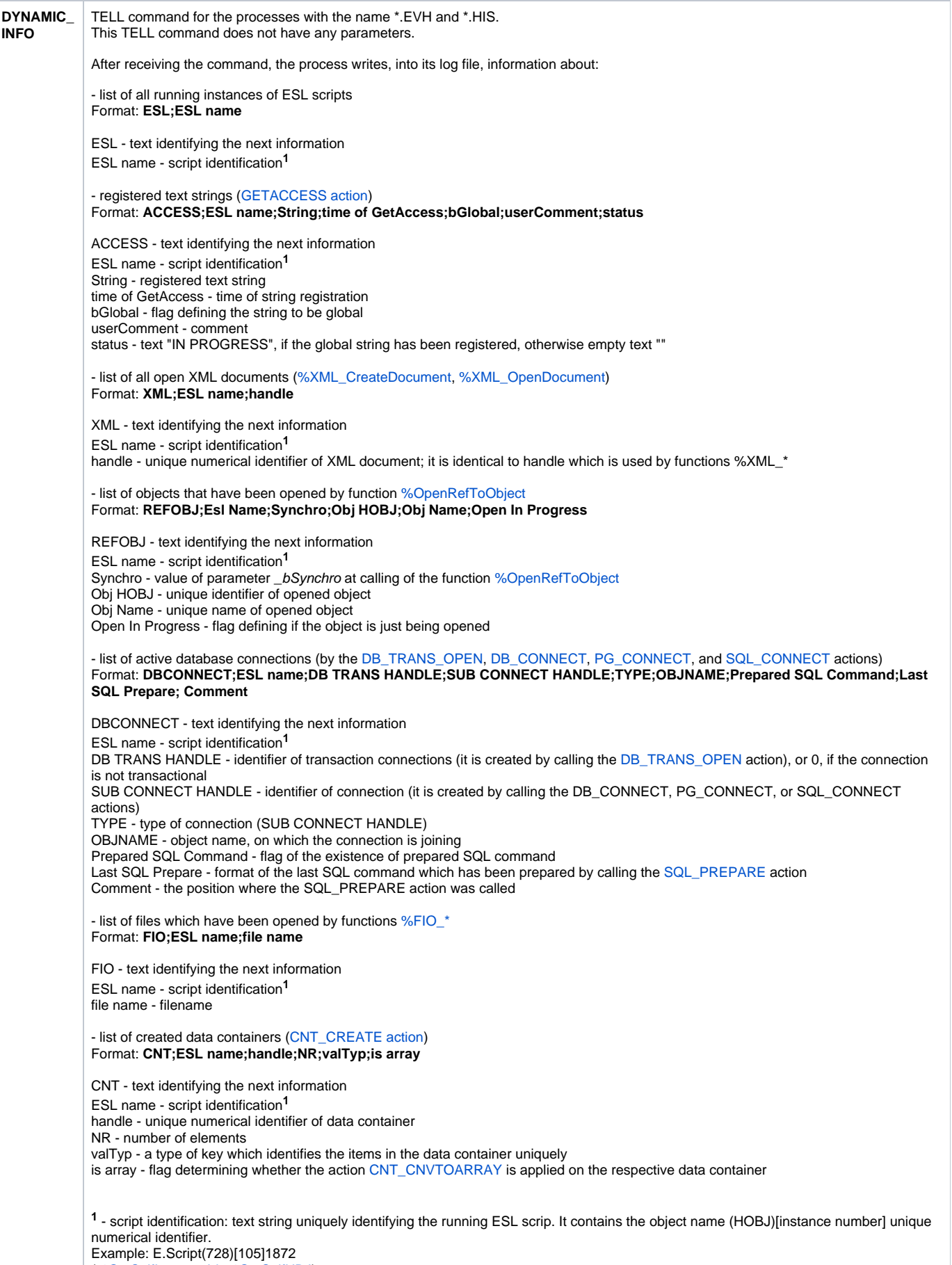

([%GetSelfInstanceId](https://doc.ipesoft.com/display/D2DOCV23EN/GetSelfInstanceId), [%GetSelfHBJ](https://doc.ipesoft.com/display/D2DOCV23EN/GetSelfHBJ))

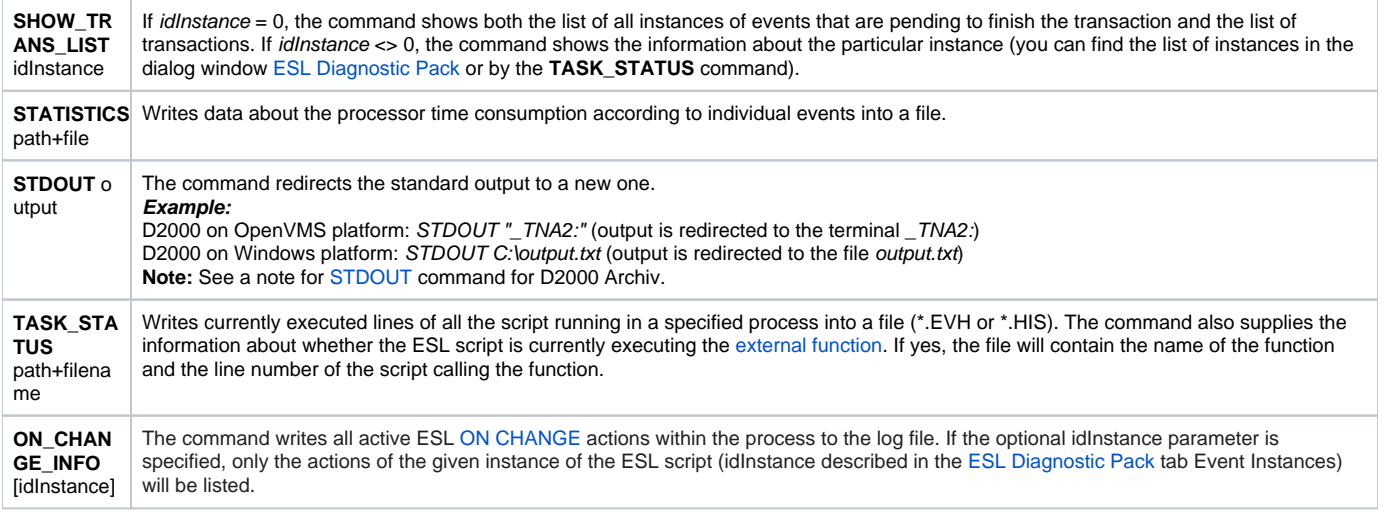

### <span id="page-19-0"></span>D2000 CALC

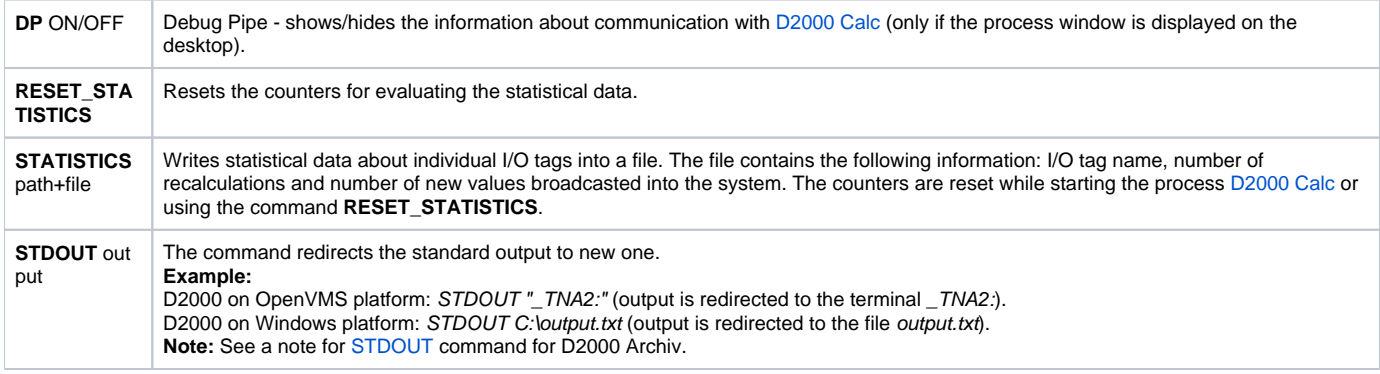

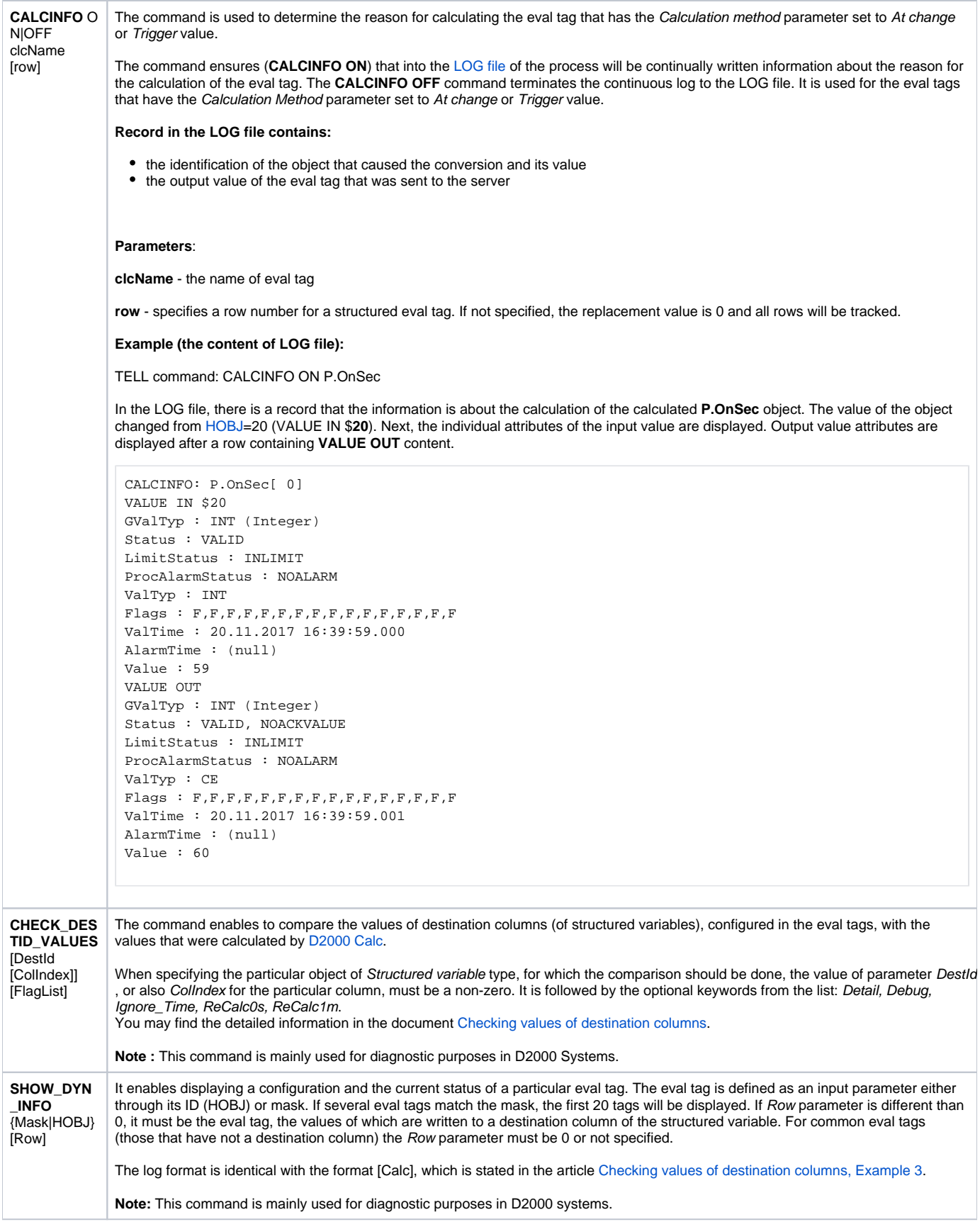

It enables the displaying of the inputs into the calculation providing they are the inputs from the structured variables.

The log format is identical with the format [DestVal] [Checking values of destination columns, Example 3](https://doc.ipesoft.com/display/D2DOCV23EN/Checking+values+of+destination+columns).

**Note:** This command is mainly used for diagnostic purposes in the D2000 systems.

### <span id="page-21-0"></span>D2000 DBMANAGER

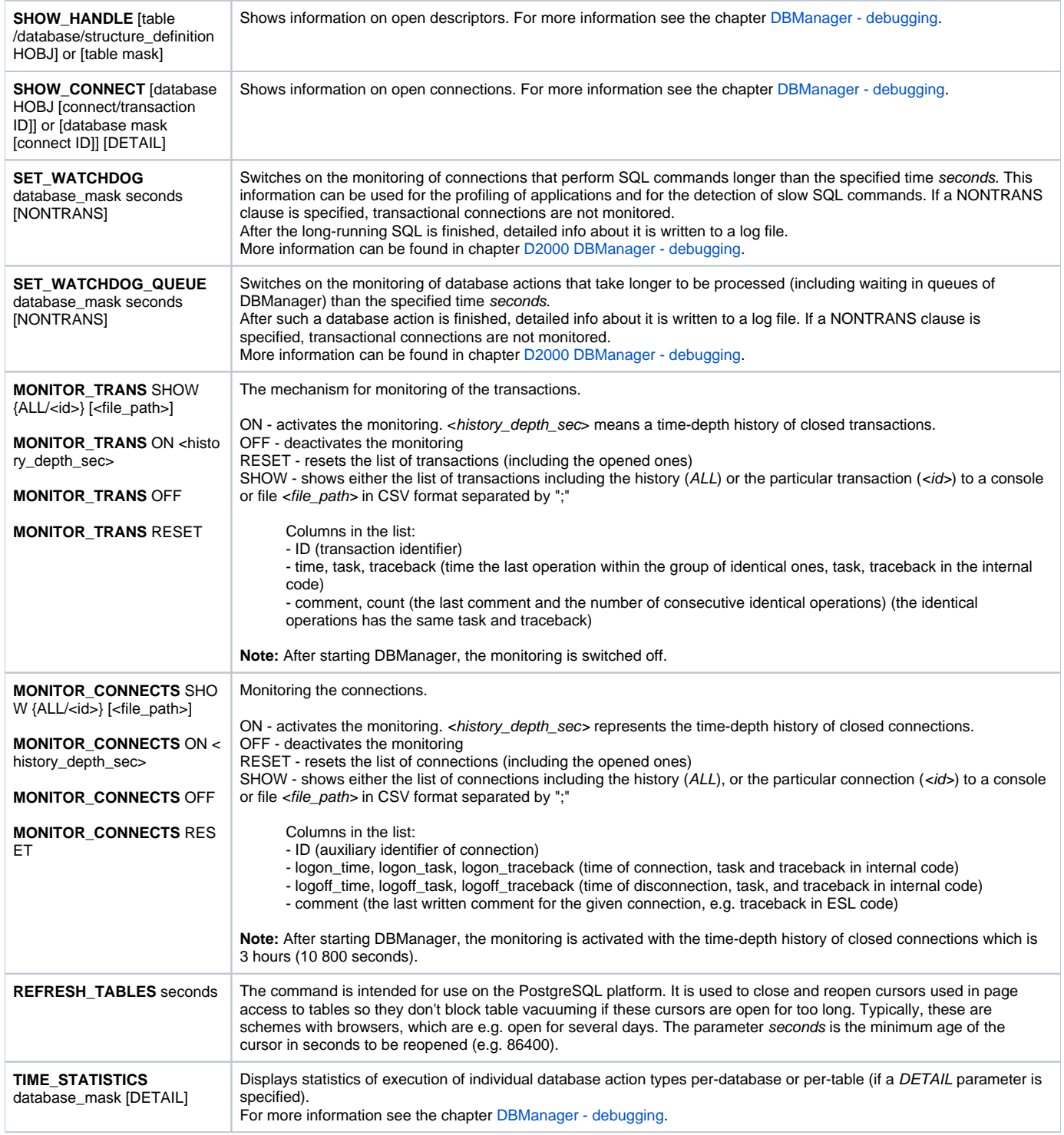

#### <span id="page-22-0"></span>D2000 ALARM

**DI** ON/OFF [HOBJ/mask] Debug Info for alarm objects - enables/disables displaying the information about the evaluation of alarm objects with specified HOBJ or with the name matching given mask. If neither HOBJ nor mask is specified, all alarm objects will be affected. **SHOW\_DYN\_IN FO** HOBJ / mask Shows dynamic information on the specified alarm object(s) on the text console of the process [D2000 Alarm](https://doc.ipesoft.com/display/D2DOCV23EN/D2000+Alarm). **Note:** The command is mainly used for D2000 system diagnostic purposes.

### <span id="page-22-1"></span>D2000 TOPOLOGY

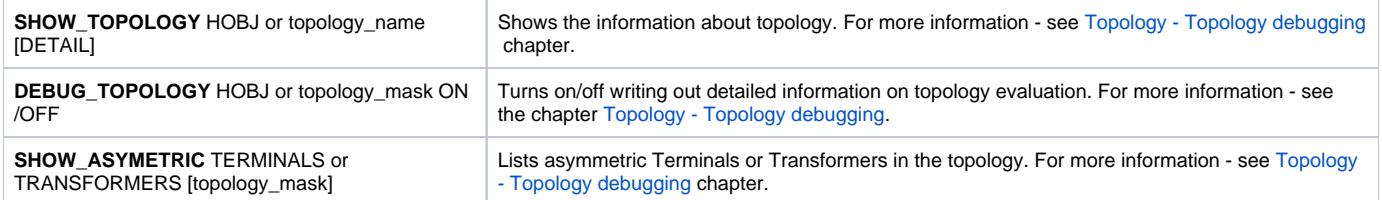

### <span id="page-22-2"></span>D2000 GateWay Client

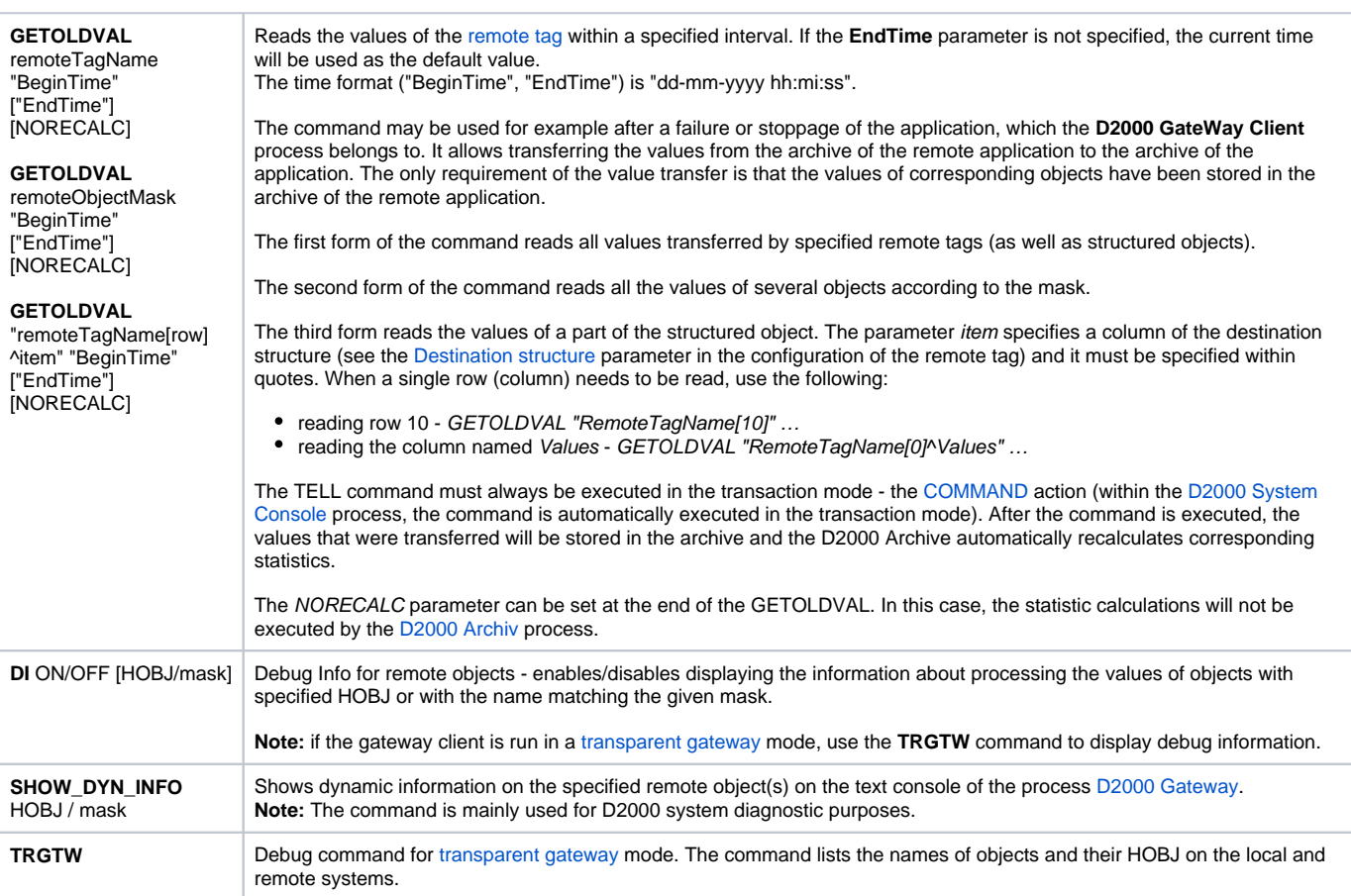

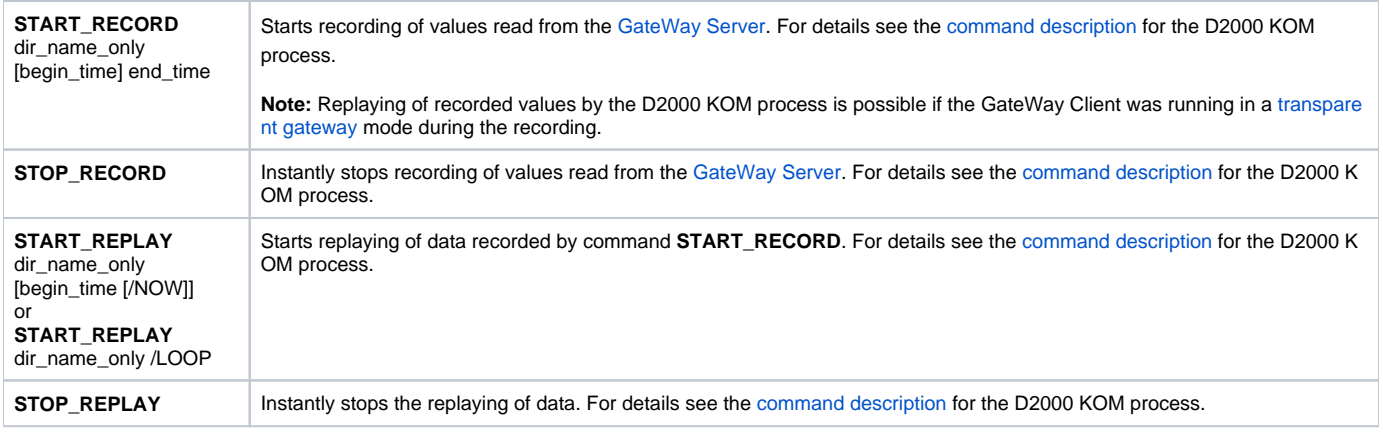

### <span id="page-23-0"></span>D2000 WorkBook

**OBJECTS\_INFO** The process writes the list of all objects that are or were used in reports into its .log file.

**Related pages:** [D2000 Tell](https://doc.ipesoft.com/display/D2DOCV23EN/D2000+Tell)

[Work with D2000 Tell](https://doc.ipesoft.com/display/D2DOCV23EN/Work+with+D2000+Tell)